# Contenu du CD-Rom

### **Fiches d'activités**

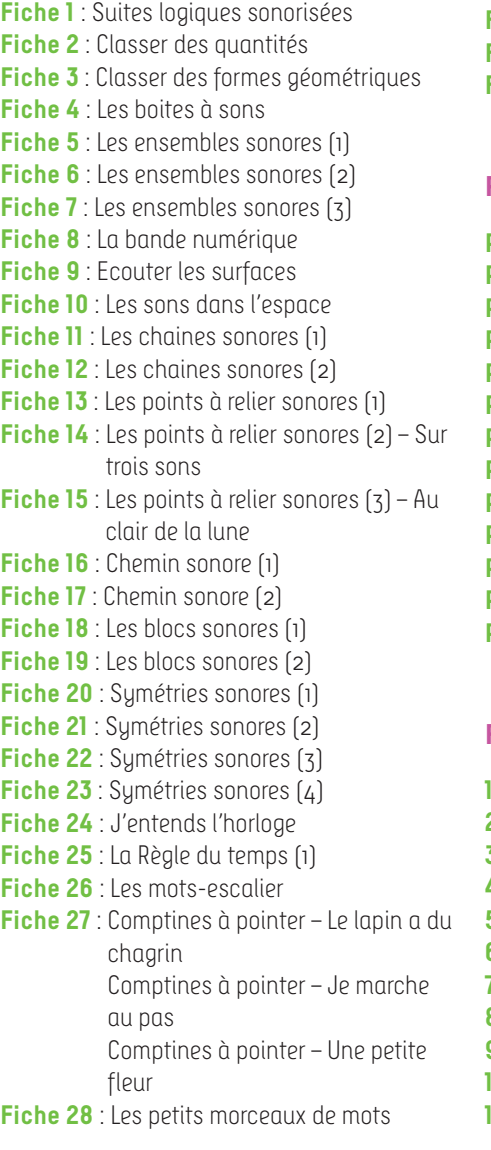

**Fiche 29** : La Règle du temps (2) **Fiche 30** : Lecture rythmée (t) **Fiche 31** : Forme et silhouette **Fiche 32** : Jouer avec les mots (1) **Fiche 33** : Jouer avec les mots (2)

#### **Partitions**

**Partition 1** : Combien j'ai de bonbons ? **Partition 2** : Un, deux, trois ! **Partition 3** : J'entends l'horloge **Partition 4** : Le lapin a du chagrin **Partition 5** : Je marche au pas **Partition 6** : Une petite fleur **Partition 7** : Les petits morceaux de mots **Partition 8** : Tagada mon dada **Partition 9** : Cahin-caha **Partition 10** : Chanson du bisou **Partition 11** : Mon voilier **Partition 12** : Un zèbre **Partition 13** : One note banjo

## **Fichiers audio mp3**

- **1.** « Ostinato »
- **2.** « Combien j'ai de bonbons ? » Chant
- **3.** « Combien j'ai de bonbons ? » Playback
- **4.** « Un deux trois ! » Chant
- **5.** « Un deux trois ! » Playback
- **6.** Mesures et capacités
- **7.** Les points à relier sonores (1)
- **8.** Les points à relier sonores (2)
- **9.** Les points à relier sonores (2)
- **10.** Les points à relier sonores (3)
- **11.** Les chemins sonores (1)
- **12.** Les chemins sonores (2)
- **13.** Les blocs sonores
- **14.** Les symétries sonores (1)
- **15.** Les symétries sonores (2)
- **16.** Les symétries sonores (3)
- **17.** Les symétries sonores (4)
- **18.** J'entends l'horloge Chant
- **19.** J'entends l'horloge Playback
- **20.** Intonations
- **21.** « Chocolat a capella » Chant
- **22.** Les mots-escalier Accompagnement Do Maj
- **23.** Les mots-escalier Accompagnement Do Ré Mi
- **24.** Les mots-escalier Accompagnement Ré Maj
- **25.** Les mots-escalier Accompagnement Mi Maj
- **26.** Les mots-escalier Accompagnement Fa Maj
- **27.** Comptines à pointer « Le lapin a du chagrin » – Chant
- **28.** Comptines à pointer « Le lapin a du chagrin » – Playback
- **29.** Comptines à pointer « Je marche au pas » – Chant
- **30.** Comptines à pointer « Je marche au pas » – Playback
- **31.** Comptines à pointer « Une petite fleur » – Chant
- **32.** Comptines à pointer « Une petite fleur » – Playback
- **33.** « Les petits morceaux de mots » Chant
- **34.** « Les petits morceaux de mots » Playback
- **35.** Jouer avec les mots (1)
- **36.** Jouer avec les mots (2)
- **37.** Jouer avec les sons du langage
- **38.** « Tagada mon dada » Chant
- **39.** « Tagada mon dada » Playback
- **40.** « Cahin-caha » Chant
- **41.** « Cahin-caha » Playback
- **42.** « Le bisou » Chant
- **43.** « Le bisou » Playback
- **44.** « Mon voilier » Chant
- **45.** « Mon voilier » Playback
- **46.** « Le zèbre facétieux » Chant
- **47.** « Le zèbre facétieux » Playback
- **48.** « One note banjo » Chant
- **49.** « One note banjo » Playback

# Présentation des ressources numériques

# **Télécharger l'application** (voir page 2 de couverture) **Ou installer le CD-Rom**

**Sur PC** : Insérer le disque dans votre lecteur. L'installation se lance automatiquement. Si ce n'est pas le cas, aller dans « Poste de travail » (menu « Démarrer »), cliquer sur le fichier « Grandeurs\_formes.PC.exe » et suivre les étapes d'installation jusqu'à la fin. Une icône s'affiche alors sur le « Bureau » : double cliquer dessus pour lancer le CD.

**Sur Mac** : Insérer le disque dans votre lecteur et double cliquer sur l'icône pour l'ouvrir. Double cliquer sur « Grandeurs formes.MAC.dmg » puis glisser l'application dans le dossier « Applications ». Aller dans le dossier « Applications » et double cliquer sur « Grandeurs\_formes\_Retz.app ».

Sur Linux : Insérer le disque dans votre lecteur et double cliquer sur « Grandeurs formes linux64.tar.gz » puis décompresser le dossier. Double cliquer sur l'application pour l'ouvrir.

L'insertion du CD n'est plus nécessaire une fois l'application installée sur l'ordinateur.

## **Configuration requises**

PC : Windows XP, 7, 8, 10 Mac : IOS 10.6, 10.7, 10.8, 10.9, 10.10, 10.11, 10.12, 10.13, 10.14 Linux : Ubuntu 16.04 – 64 bits Flash Player 11 Internet Explorer, Firefox, Chrome, Safari, Opera toutes versions Acrobat Reader

## **Naviguer dans l'application**

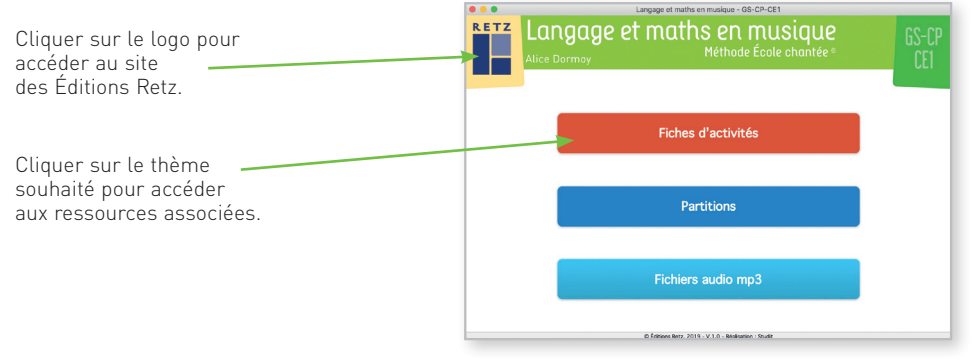

Cliquer sur le bandeau Langage et maths en musique - GS-CP-CE1 Langage et maths en musique supérieur pour retourner à l'écran d'accueil. Le nom du thème sélec-Fiches d'activités Fiches d'activités tionné s'affiche en bleu. Fiche 1 : Suites logiques sonorisées Fiche 2 : Classer des quantités  $\blacksquare$  Partitions Cliquer sur ces boutons Fiche 3 : Classer des formes géométriques pour accéder directement Fiche 4 : Les boites à sons Fichiers audio mp3 aux autres thèmes, sans Fiche S : Les ensembles sonores (1) Fiche 6 : Les ensembles sonores (2) repasser par l'écran  $\frac{1}{\sqrt{2}}$  and  $\frac{1}{\sqrt{2}}$  . Les ensembles sonores (3) d'accueil. Fiche 8 : La bande numérique Fiche 9 : Ecouter les surfaces L'ensemble des ressources Fiche 10 : Les sons dans l'espace associées aux séquences Fiche 11 : Les chaines sonores (1) s'affiche dans la partie droite ions Retz. 2019 - V.1.0 - Réalisation : S de l'écran.

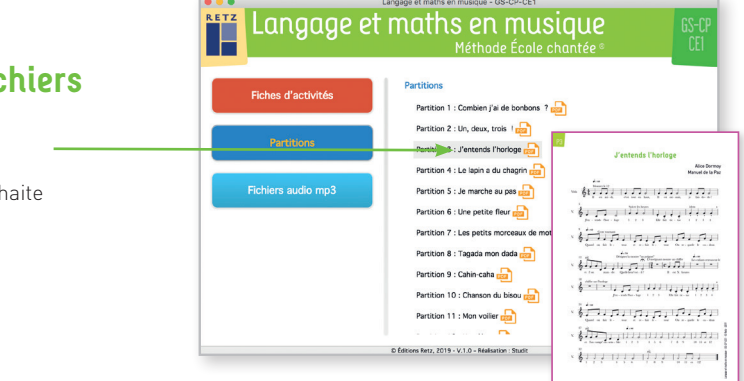

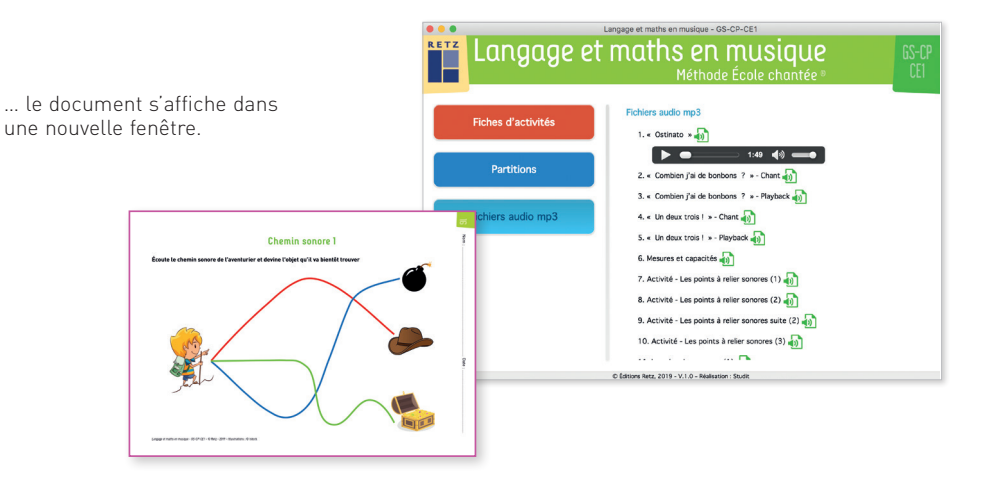

**Afficher les fichiers PDF et audio**

Cliquer sur le nom du document que l'on souhaite visionner, imprimer ou vidéo-projeter…